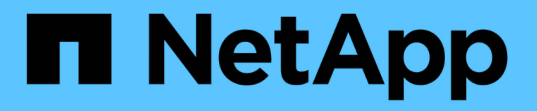

### **Utilisez Kerberos avec NFS pour une sécurité renforcée**

ONTAP 9

NetApp April 24, 2024

This PDF was generated from https://docs.netapp.com/fr-fr/ontap/nfs-config/kerberos-nfs-strong-securityconcept.html on April 24, 2024. Always check docs.netapp.com for the latest.

# **Sommaire**

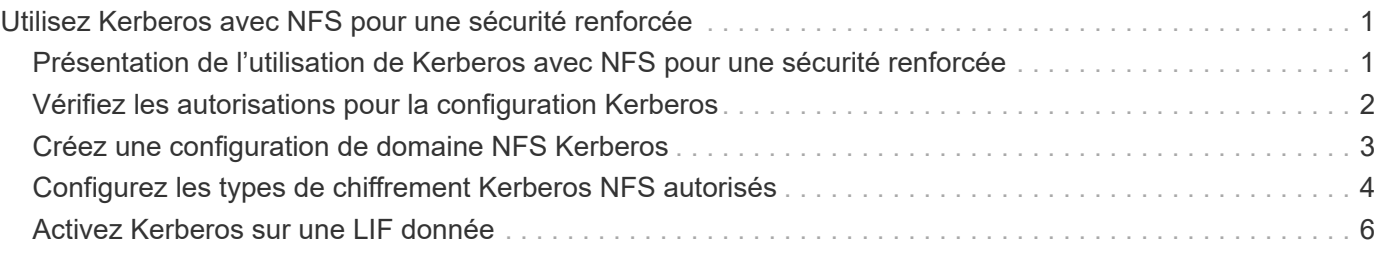

## <span id="page-2-0"></span>**Utilisez Kerberos avec NFS pour une sécurité renforcée**

### <span id="page-2-1"></span>**Présentation de l'utilisation de Kerberos avec NFS pour une sécurité renforcée**

Si Kerberos est utilisé dans votre environnement pour une authentification renforcée, vous devez travailler avec votre administrateur Kerberos pour déterminer les exigences et les configurations de système de stockage appropriées, puis activer la SVM en tant que client Kerberos.

Votre environnement doit respecter les consignes suivantes :

- Votre déploiement de site doit respecter les bonnes pratiques en matière de configuration du serveur Kerberos et du client avant de configurer Kerberos pour ONTAP.
- Si possible, utilisez NFSv4 ou une version ultérieure si l'authentification Kerberos est requise.

NFSv3 peut être utilisé avec Kerberos. Toutefois, les avantages de la sécurité totale de Kerberos ne sont réalisés que dans les déploiements ONTAP de NFSv4 ou versions ultérieures.

- Pour promouvoir un accès serveur redondant, Kerberos doit être activé sur plusieurs LIFs de données sur plusieurs nœuds du cluster à l'aide du même SPN.
- Lorsque Kerberos est activé sur le SVM, l'une des méthodes de sécurité suivantes doit être spécifiée dans des règles d'exportation pour les volumes ou les qtrees, en fonction de votre configuration client NFS.
	- krb5 (Protocole Kerberos v5)
	- krb5i (Protocole Kerberos v5 avec contrôle d'intégrité à l'aide de checksums)
	- krb5p (Protocole Kerberos v5 avec service de confidentialité)

En plus du serveur Kerberos et des clients, les services externes suivants doivent être configurés pour ONTAP afin de prendre en charge Kerberos :

• Service d'annuaire

Vous devez utiliser un service d'annuaire sécurisé dans votre environnement, tel qu'Active Directory ou OpenLDAP, configuré pour utiliser LDAP sur SSL/TLS. N'utilisez pas NIS, dont les demandes sont envoyées en clair et ne sont donc pas sécurisées.

• NTP

Vous devez disposer d'un serveur de temps de travail exécutant NTP. Cette opération est nécessaire pour éviter l'échec de l'authentification Kerberos en raison de l'inclinaison du temps.

• Résolution des noms de domaine (DNS)

Chaque client UNIX et chaque LIF de SVM doivent avoir un enregistrement de service (SRV) correct enregistré auprès du KDC dans des zones de recherche avant et arrière. Tous les participants doivent être résolus correctement via DNS.

### <span id="page-3-0"></span>**Vérifiez les autorisations pour la configuration Kerberos**

Kerberos requiert que certaines autorisations UNIX soient définies pour le volume root du SVM et pour les utilisateurs et groupes locaux.

### **Étapes**

1. Afficher les autorisations appropriées sur le volume root du SVM :

volume show -volume *root\_vol\_name*-fields user,group,unix-permissions

Le volume root du SVM doit avoir la configuration suivante :

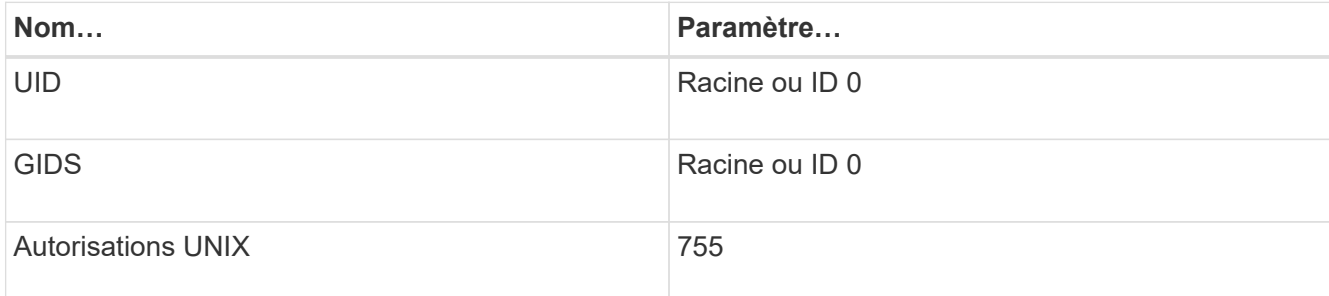

Si ces valeurs ne sont pas affichées, utiliser le volume modify pour les mettre à jour.

2. Afficher les utilisateurs UNIX locaux :

vserver services name-service unix-user show -vserver *vserver name* 

Le SVM doit avoir les utilisateurs UNIX suivants configurés :

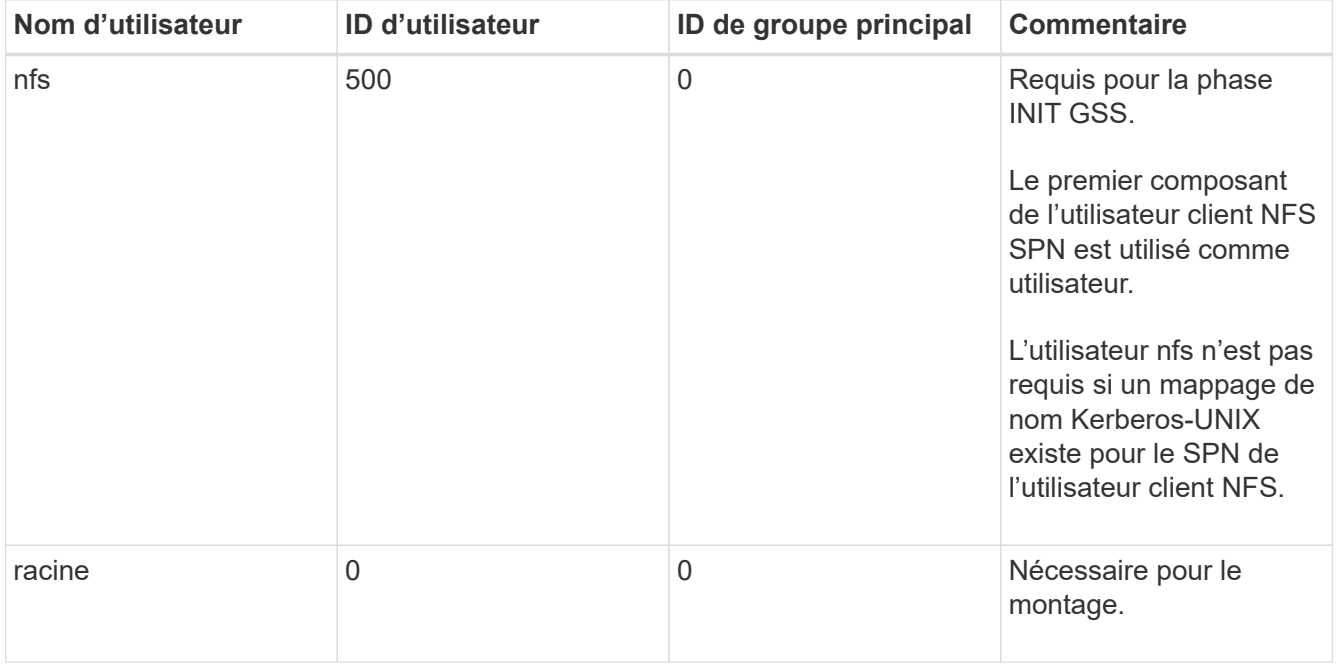

Si ces valeurs ne sont pas affichées, vous pouvez utiliser le vserver services name-service unix-user modify pour les mettre à jour.

3. Afficher les groupes UNIX locaux :

vserver services name-service unix-group show -vserver *vserver* name

La SVM doit avoir les groupes UNIX suivants configurés :

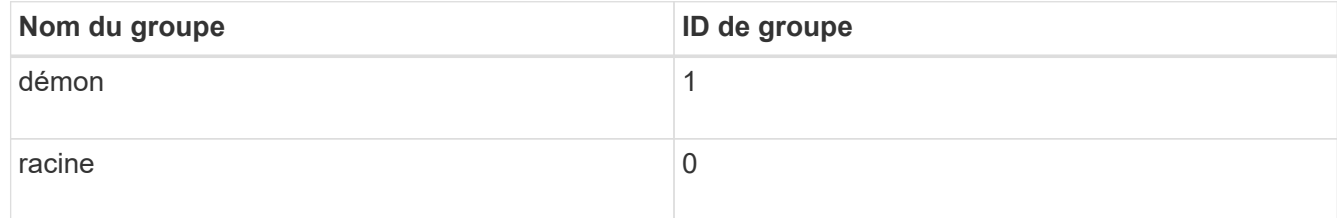

Si ces valeurs ne sont pas affichées, vous pouvez utiliser le vserver services name-service unix-group modify pour les mettre à jour.

### <span id="page-4-0"></span>**Créez une configuration de domaine NFS Kerberos**

Si vous souhaitez que le ONTAP accède à des serveurs Kerberos externes dans votre environnement, vous devez d'abord configurer le SVM de manière à utiliser un Royaume Kerberos existant. Pour ce faire, vous devez rassembler les valeurs de configuration du serveur KDC Kerberos, puis utiliser l' vserver nfs kerberos realm create Commande pour créer la configuration du domaine Kerberos sur un SVM.

#### **Ce dont vous avez besoin**

L'administrateur du cluster doit avoir configuré le protocole NTP sur le système de stockage, le client et le serveur KDC afin d'éviter les problèmes d'authentification. Les différences de temps entre un client et un serveur (inclinaison de l'horloge) sont une cause courante d'échecs d'authentification.

### **Étapes**

- 1. Consultez votre administrateur Kerberos pour déterminer les valeurs de configuration appropriées à fournir avec le vserver nfs kerberos realm create commande.
- 2. Créer une configuration de domaine Kerberos sur le SVM :

```
vserver nfs kerberos realm create -vserver vserver_name -realm realm_name
{AD_KDC_server_values |AD_KDC_server_values} -comment "text"
```
3. Vérifiez que la configuration du domaine Kerberos a bien été créée :

vserver nfs kerberos realm show

#### **Exemples**

La commande suivante crée une configuration de domaine NFS Kerberos pour le SVM vs1 qui utilise un serveur Microsoft Active Directory comme serveur KDC. Le domaine Kerberos est AUTH.EXAMPLE.COM. Le serveur Active Directory est nommé ad-1 et son adresse IP est 10.10.8.14. L'inclinaison de l'horloge autorisée est de 300 secondes (par défaut). L'adresse IP du serveur KDC est 10.10.8.14 et son numéro de port est 88 (par défaut). « Microsoft Kerberos config » est le commentaire.

```
vs1::> vserver nfs kerberos realm create -vserver vs1 -realm
AUTH.EXAMPLE.COM -adserver-name ad-1
-adserver-ip 10.10.8.14 -clock-skew 300 -kdc-ip 10.10.8.14 -kdc-port 88
-kdc-vendor Microsoft
-comment "Microsoft Kerberos config"
```
La commande suivante crée une configuration de Royaume NFS Kerberos pour le SVM vs1 qui utilise un MIT KDC. Le domaine Kerberos est SECURITY.EXAMPLE.COM. L'inclinaison de l'horloge autorisée est de 300 secondes. L'adresse IP du serveur KDC est 10.10.9.1 et son numéro de port est 88. Le fournisseur de KDC est autre que d'indiquer un fournisseur UNIX. L'adresse IP du serveur d'administration est 10.10.9.1 et son numéro de port est 749 (par défaut). L'adresse IP du serveur de mots de passe est 10.10.9.1 et son numéro de port est 464 (par défaut). « UNIX Kerberos config » est le commentaire.

```
vs1::> vserver nfs kerberos realm create -vserver vs1 -realm
SECURITY.EXAMPLE.COM. - clock-skew 300
-kdc-ip 10.10.9.1 -kdc-port 88 -kdc-vendor Other -adminserver-ip 10.10.9.1
-adminserver-port 749
-passwordserver-ip 10.10.9.1 -passwordserver-port 464 -comment "UNIX
Kerberos config"
```
### <span id="page-5-0"></span>**Configurez les types de chiffrement Kerberos NFS autorisés**

Par défaut, ONTAP prend en charge les types de cryptage suivants pour Kerberos NFS : DES, 3DES, AES-128 et AES-256. Vous pouvez configurer les types de cryptage autorisés pour chaque SVM en fonction des exigences de sécurité de votre environnement en utilisant le vserver nfs modify commande avec -permitted -enc-types paramètre.

#### **Description de la tâche**

Pour une compatibilité client optimale, ONTAP prend en charge à la fois le chiffrement DES faible et le chiffrement AES fort par défaut. Cela signifie, par exemple, que si vous voulez augmenter la sécurité et que votre environnement le prend en charge, vous pouvez utiliser cette procédure pour désactiver DES et 3DES et demander aux clients d'utiliser uniquement le cryptage AES.

Vous devez utiliser le chiffrement le plus fort disponible. Pour ONTAP, c'est AES-256. Vous devez confirmer auprès de votre administrateur KDC que ce niveau de cryptage est pris en charge dans votre environnement.

• L'activation ou la désactivation totale d'AES (AES-128 et AES-256) sur les SVM provoque des perturbations, car elle détruit le fichier principal/keytab d'origine, ce qui requiert la désactivation de la configuration Kerberos sur toutes les LIFs du SVM.

Avant d'effectuer ces modifications, vérifiez que les clients NFS ne reposent pas sur le chiffrement AES du SVM.

• L'activation ou la désactivation DES ou 3DES ne nécessite aucune modification de la configuration Kerberos sur les LIF.

### **Étape**

1. Activez ou désactivez le type de cryptage autorisé que vous souhaitez :

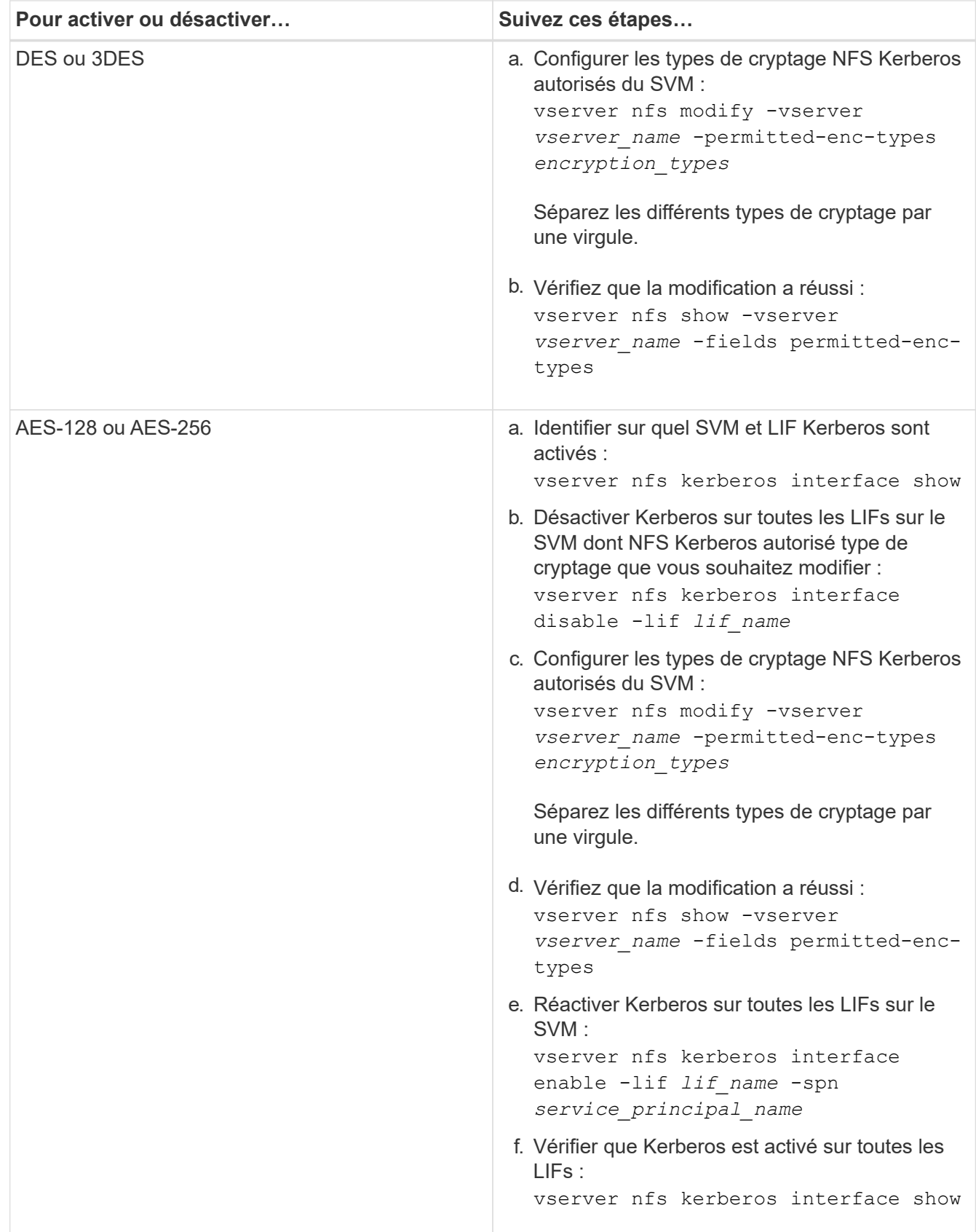

### <span id="page-7-0"></span>**Activez Kerberos sur une LIF donnée**

Vous pouvez utiliser le vserver nfs kerberos interface enable Commande pour activer Kerberos sur une LIF de données. Cela permet au SVM d'utiliser les services de sécurité Kerberos pour NFS.

### **Description de la tâche**

Si vous utilisez un KDC Active Directory, les 15 premiers caractères de tous les noms de domaine utilisés doivent être uniques sur les SVM au sein d'un domaine ou d'un domaine.

### **Étapes**

1. Créez la configuration NFS Kerberos :

vserver nfs kerberos interface enable -vserver *vserver name* -lif *logical\_interface* -spn *service\_principal\_name*

ONTAP nécessite la clé secrète pour le SPN à partir du KDC pour activer l'interface Kerberos.

Pour les VDC Microsoft, le KDC est contacté et un nom d'utilisateur et un mot de passe sont émis sur l'CLI pour obtenir la clé secrète. Si vous devez créer le SPN dans une autre UO du domaine Kerberos, vous pouvez spécifier l'option -ou paramètre.

Pour les KDC non Microsoft, la clé secrète peut être obtenue en utilisant l'une des deux méthodes suivantes :

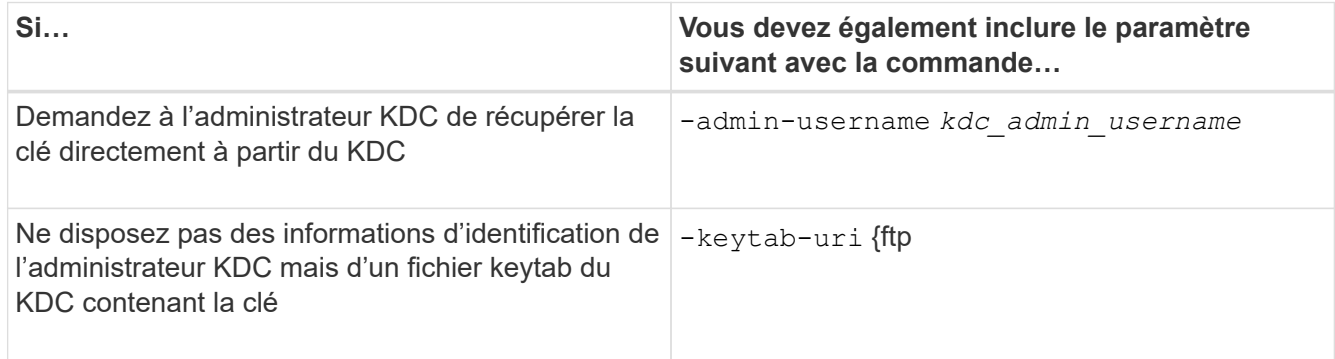

2. Vérifier que Kerberos a été activé sur la LIF :

vserver nfs kerberos-config show

3. Répétez les étapes 1 et 2 pour activer Kerberos sur plusieurs LIFs.

#### **Exemple**

La commande suivante crée et vérifie une configuration Kerberos NFS pour le SVM nommé vs1 sur l'interface logique ves03-d1, avec le SPN nfs/ves03-d1.lab.example.com@TEST.LAB.EXAMPLE.COM dans l'UO lab2ou

:

```
vs1::> vserver nfs kerberos interface enable -lif ves03-d1 -vserver vs2
-spn nfs/ves03-d1.lab.example.com@TEST.LAB.EXAMPLE.COM -ou "ou=lab2ou"
vs1::>vserver nfs kerberos-config show
         Logical
Vserver Interface Address Kerberos SPN
------- --------- ------- --------- -------------------------------
vs0 ves01-a1
                  10.10.10.30 disabled -
vs2 ves01-d1
                  10.10.10.40 enabled nfs/ves03-
d1.lab.example.com@TEST.LAB.EXAMPLE.COM
2 entries were displayed.
```
#### **Informations sur le copyright**

Copyright © 2024 NetApp, Inc. Tous droits réservés. Imprimé aux États-Unis. Aucune partie de ce document protégé par copyright ne peut être reproduite sous quelque forme que ce soit ou selon quelque méthode que ce soit (graphique, électronique ou mécanique, notamment par photocopie, enregistrement ou stockage dans un système de récupération électronique) sans l'autorisation écrite préalable du détenteur du droit de copyright.

Les logiciels dérivés des éléments NetApp protégés par copyright sont soumis à la licence et à l'avis de nonresponsabilité suivants :

CE LOGICIEL EST FOURNI PAR NETAPP « EN L'ÉTAT » ET SANS GARANTIES EXPRESSES OU TACITES, Y COMPRIS LES GARANTIES TACITES DE QUALITÉ MARCHANDE ET D'ADÉQUATION À UN USAGE PARTICULIER, QUI SONT EXCLUES PAR LES PRÉSENTES. EN AUCUN CAS NETAPP NE SERA TENU POUR RESPONSABLE DE DOMMAGES DIRECTS, INDIRECTS, ACCESSOIRES, PARTICULIERS OU EXEMPLAIRES (Y COMPRIS L'ACHAT DE BIENS ET DE SERVICES DE SUBSTITUTION, LA PERTE DE JOUISSANCE, DE DONNÉES OU DE PROFITS, OU L'INTERRUPTION D'ACTIVITÉ), QUELLES QU'EN SOIENT LA CAUSE ET LA DOCTRINE DE RESPONSABILITÉ, QU'IL S'AGISSE DE RESPONSABILITÉ CONTRACTUELLE, STRICTE OU DÉLICTUELLE (Y COMPRIS LA NÉGLIGENCE OU AUTRE) DÉCOULANT DE L'UTILISATION DE CE LOGICIEL, MÊME SI LA SOCIÉTÉ A ÉTÉ INFORMÉE DE LA POSSIBILITÉ DE TELS DOMMAGES.

NetApp se réserve le droit de modifier les produits décrits dans le présent document à tout moment et sans préavis. NetApp décline toute responsabilité découlant de l'utilisation des produits décrits dans le présent document, sauf accord explicite écrit de NetApp. L'utilisation ou l'achat de ce produit ne concède pas de licence dans le cadre de droits de brevet, de droits de marque commerciale ou de tout autre droit de propriété intellectuelle de NetApp.

Le produit décrit dans ce manuel peut être protégé par un ou plusieurs brevets américains, étrangers ou par une demande en attente.

LÉGENDE DE RESTRICTION DES DROITS : L'utilisation, la duplication ou la divulgation par le gouvernement sont sujettes aux restrictions énoncées dans le sous-paragraphe (b)(3) de la clause Rights in Technical Data-Noncommercial Items du DFARS 252.227-7013 (février 2014) et du FAR 52.227-19 (décembre 2007).

Les données contenues dans les présentes se rapportent à un produit et/ou service commercial (tel que défini par la clause FAR 2.101). Il s'agit de données propriétaires de NetApp, Inc. Toutes les données techniques et tous les logiciels fournis par NetApp en vertu du présent Accord sont à caractère commercial et ont été exclusivement développés à l'aide de fonds privés. Le gouvernement des États-Unis dispose d'une licence limitée irrévocable, non exclusive, non cessible, non transférable et mondiale. Cette licence lui permet d'utiliser uniquement les données relatives au contrat du gouvernement des États-Unis d'après lequel les données lui ont été fournies ou celles qui sont nécessaires à son exécution. Sauf dispositions contraires énoncées dans les présentes, l'utilisation, la divulgation, la reproduction, la modification, l'exécution, l'affichage des données sont interdits sans avoir obtenu le consentement écrit préalable de NetApp, Inc. Les droits de licences du Département de la Défense du gouvernement des États-Unis se limitent aux droits identifiés par la clause 252.227-7015(b) du DFARS (février 2014).

#### **Informations sur les marques commerciales**

NETAPP, le logo NETAPP et les marques citées sur le site<http://www.netapp.com/TM>sont des marques déposées ou des marques commerciales de NetApp, Inc. Les autres noms de marques et de produits sont des marques commerciales de leurs propriétaires respectifs.